# **Chapitre 2 Bases de Données SQL : Structured Query Language**

# **2. 1 Présentation**

Le langage SQL a été élaboré à partir de l'algèbre relationnelle et du calcul relationnel proposé par E. Codd. SQL est un langage normalisé, supporté par la quasi-totalité des SGBDR.

# **2.2 Liste des commandes SQL**

# Commandes SQL

SQL comporte des commandes que l'on peut classer en 6 catégories

- Commandes de définition de données : create, alter, drop
- Commandes de manipulation de données : insert, update, delete
- Commandes de contrôle transactionnel : commit, rollback , savepoint, set transaction
- Commandes de requête de données : select
- Commandes de contrôle de données : alter, grant, revoke, create (synomym)
- Commandes d'administration de données : start audit, stop audit,

# **2.3 Syntaxe SQL**

(Extrait de d'un cours de Philippe Gambette, Université Gustave Eiffel) <http://igm.univ-mlv.fr/~gambette/ENSIUT/M2203-AideMemoire-2019.pdf>

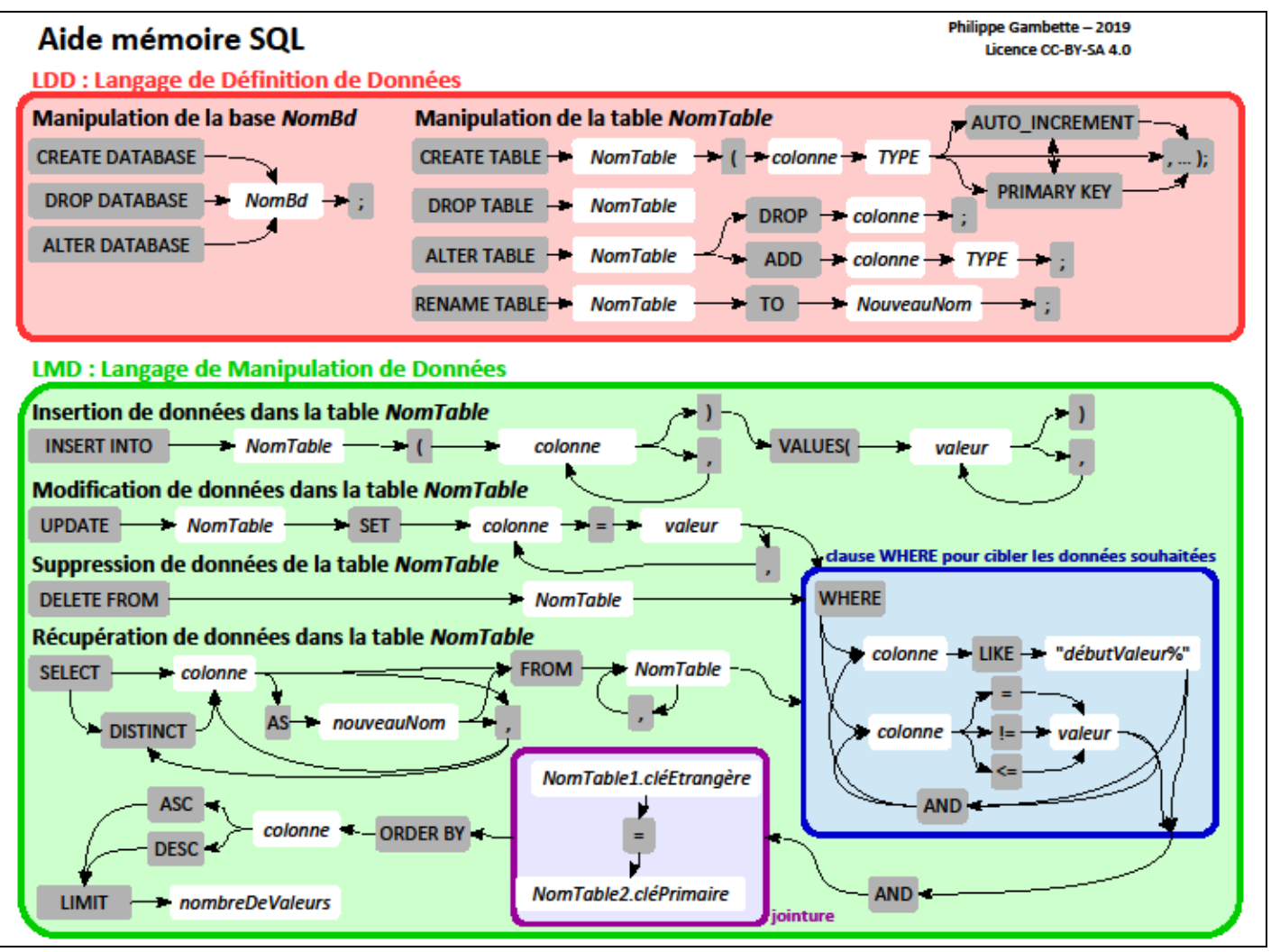

# **2.4 Operateurs de comparaisons**

Pour la clause WHERE il y a plusieurs opérateurs de comparaison

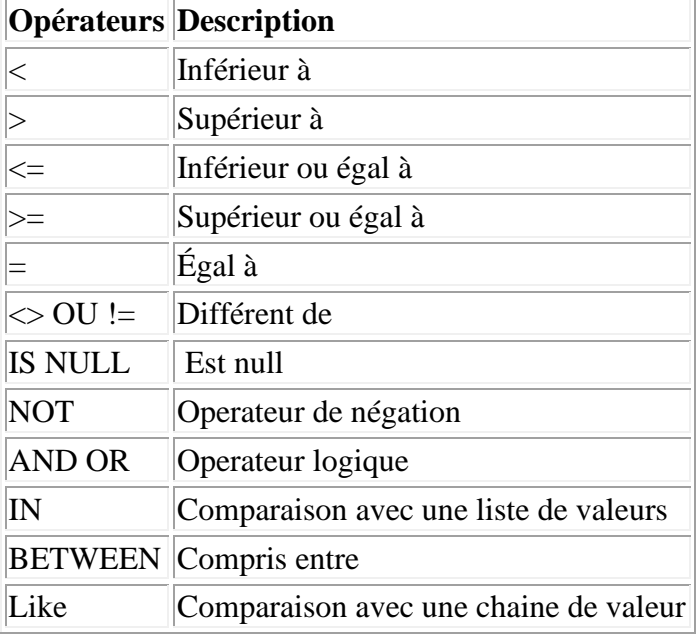

# **2.5 Types de données**

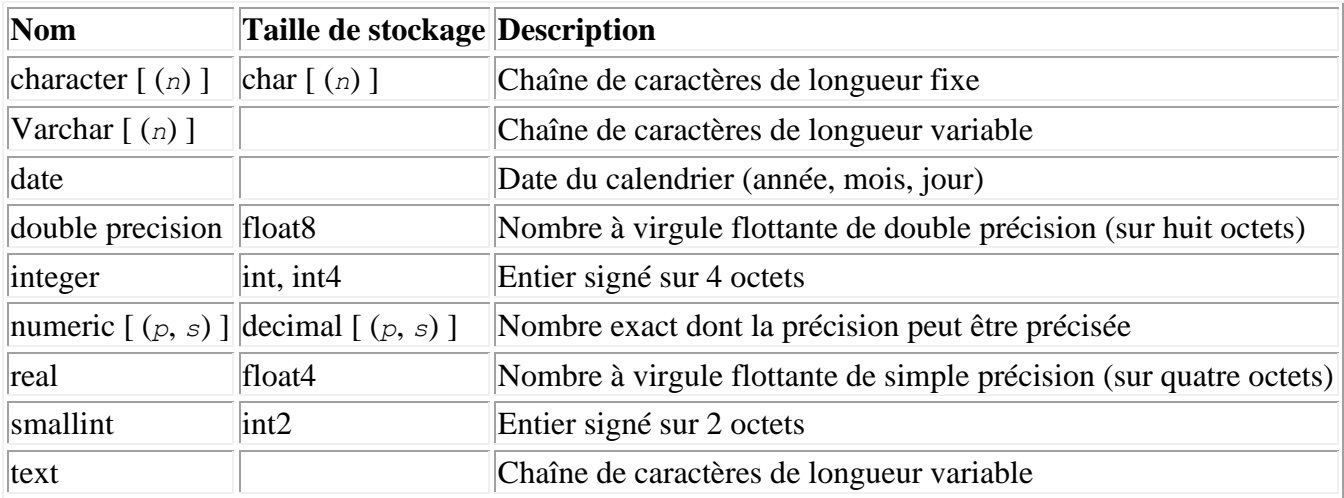

# **2.6 Exemples (SQL oracle).**

- Ici Les commandes de contrôle et d'administration de données ne sont pas présentées.
- La base de données utilisée est une BD imaginaire contenant deux tables : T1((one, two, three, four, five, six, lien) T2((UN, DEUX). Un champ de T1 (lien) sert comme lien vers le champ UN de T2.
- Les zones coloriées en grille correspondent à la solution (réponse) d'une requête.
- Oracle utilisées est la version

# **Création de T1 :**

create table T1 (one number(2), two int, three float, four float, five varchar(5), six date, lien number(2));

## **Insertion de données dans T1 :**

insert into T1 values (1, 1, 1.2, 1.0, 'one', TO\_DATE('1980-01-01' ,'YYYY-MM-DD'), 10); insert into T1 values (2, 235, 2.5, 2.0, 'two', TO\_DATE('1980-02-02' ,'YYYY-MM-DD'), 10); insert into T1 values (3, 58376, 3.7, 3.1415926535, 'one' , TO\_DATE( '1980-01-01' ,'YYYY-MM-DD'), 20); insert into T1 values (4, 9483729, 2.9, 2.173287853, 'two', TO\_DATE( '1980-02-02' ,'YYYY-MM-DD'),20); insert into T1 values (5, 502893743, 65.3, 534234.9, 'one', TO\_DATE( '1980-01-01' ,'YYYY-MM-DD'), 20); insert into T1 values (6, 48375826483, -28.3, 0.000001, 'two', TO\_DATE( '1980-02-02' ,'YYYY-MM-DD'), 30);

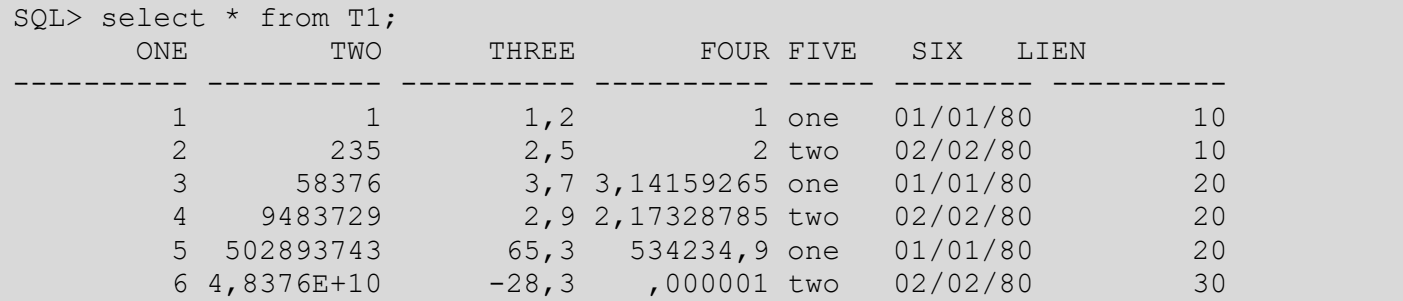

#### **Création de T2 :**

create table T2 (UN number(2), DEUX varchar(10));

#### **Insertion de données dans T2 :**

insert into T2 values (10, 'chef un'); insert into T2 values (20, 'chef deux'); insert into T2 values (30, 'chef trois'); insert into T2 values (40, 'chef qatre');

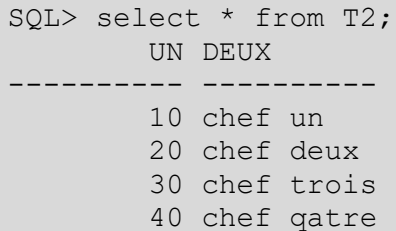

#### **Selection simple :**

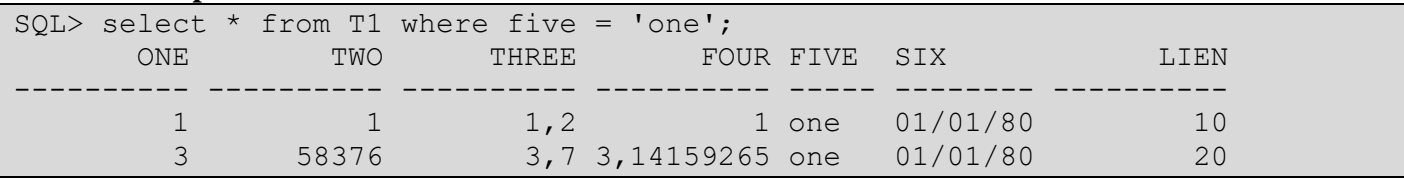

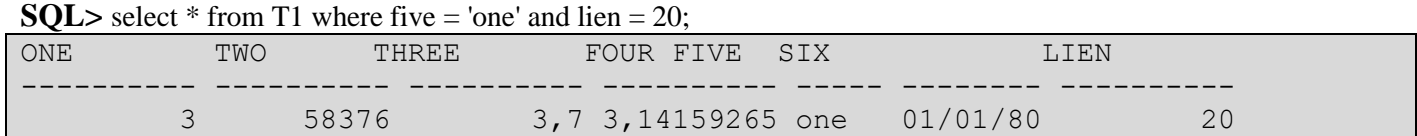

select  $*$  from T1 where (five = 'one' and ( lien = 20) or lien = 30);

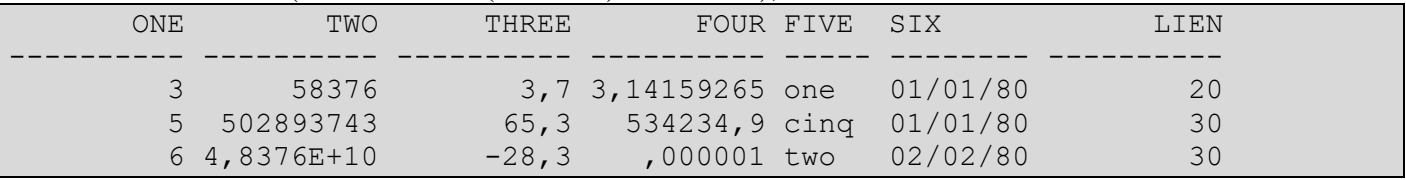

#### **Séléctionner des colonnes (Projection) :**

select five from T1; FIVE ---- one two one two cinq

```
two
SQL> select distinct five from T1;
FIVE
-----
one
two
cinq
```
select ONE, SIX, lien from T1 where (five  $=$  'one' and ( lien  $= 20$ ) or lien  $= 30$ );

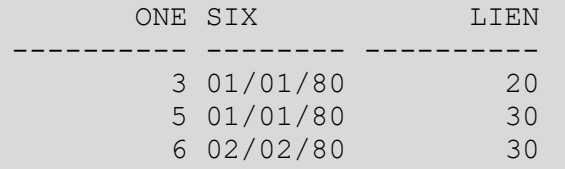

select ONE, five, SIX from T1 where five **like** 'o%';

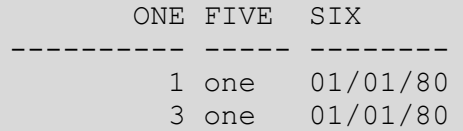

#### SELECT one, (THREE - FOUR) as calcul from T1;

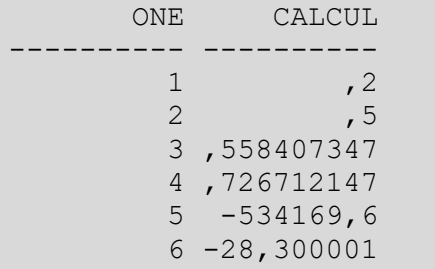

## **Jointure :**

Sélectionner des données se trouvant sur plusieurs tables. Apres la close **FROM** on note les tables source d'informations et après WHERE on note la (ou les) condition de jointure, qui indique en générale l'égalité entre une clé et une clé étrangère).

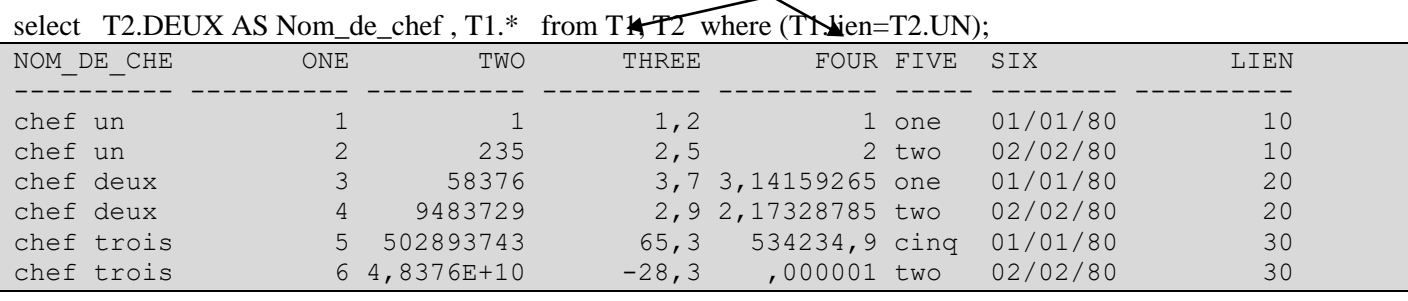

select T2.DEUX AS Nom\_de\_chef, T1.\* from T1, T2 where ((five = 'one' and ( lien = 20) or lien = 30)) and

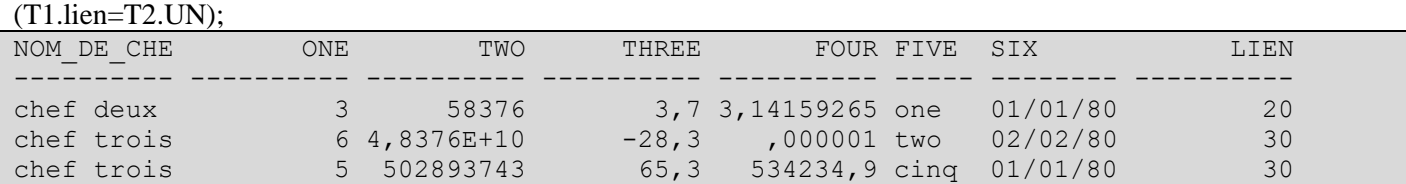

#### **Sous requête : (Opérateur IN)**

Select \* from T2 where UN **in** (select lien from T1);

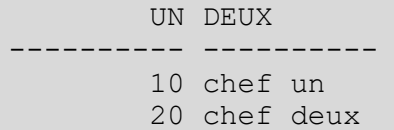

#### Select \* from T2 where UN not in (select lien from T1);

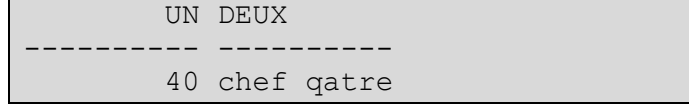

#### **Pour vérifier :**

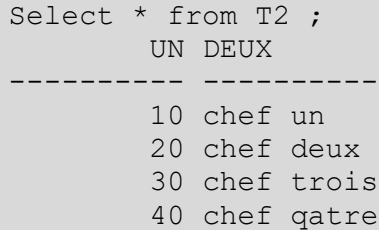

### **Mise à jour :**

#### update T1 set five  $=$  'cinq' where one  $= 5$ ;

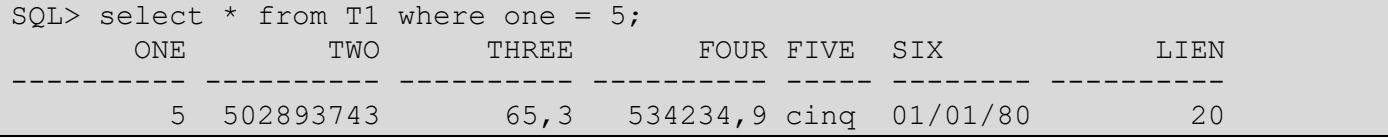

#### update T1 set lien = 30 where one = 5;

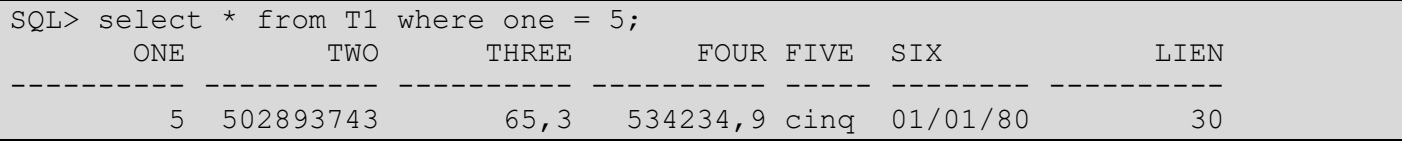

## SQL> delete from T2 where UN not in (select lien from T1);

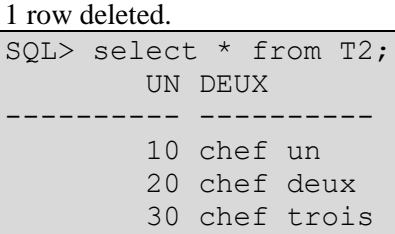

### **Affichage ordonné :**

SQL> select \* from T1 order by three;

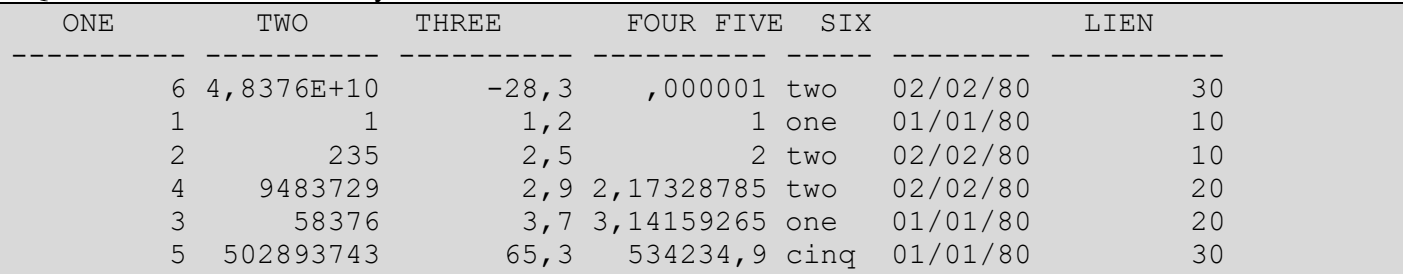

### select  $*$  from T1 order by six, one;

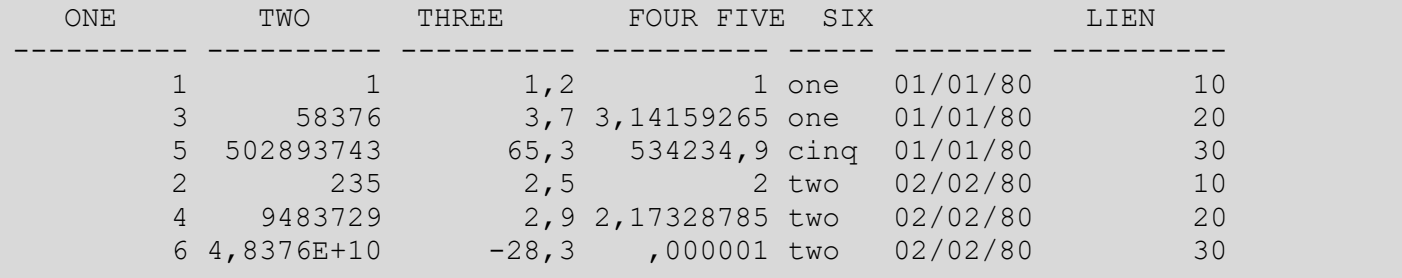

### **Créer une table à partir d'une autre table :**

create table test as select \* from T2;

Table created. **Verification:**

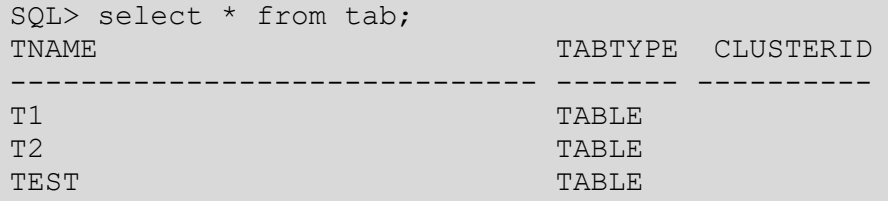

SQL> select \* from test; UN DEUX ---------- ---------- 10 chef un 20 chef deux 30 chef trois

#### **Effacer une table :**

SQL> drop table test; Table dropped. **Verification:**

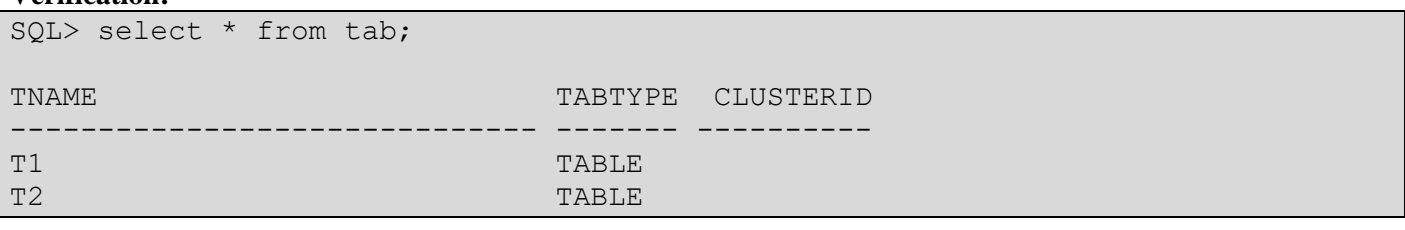

## **Changer la structure d'une table (alter table) :**

#### **Ajouter un champ :**

ALTER TABLE T2 ADD TROIS number(4) ;  $\frac{1}{2}$  set  $\frac{1}{2}$   $\frac{1}{2}$   $\frac{1}{2$ 

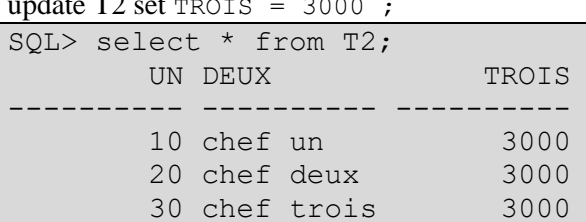

#### **Définir une clé : (préserver l'unicité d'un champ)**

alter table T1 add primary key (one); alter table T2 add primary key (UN); **Vérification:**

SQL> insert into T2 values (10, 'chef toto', 1000);

insert into T2 values (10, 'chef toto', 1000)

\* ERROR at line 1: ORA-00001: unique constraint (U1.SYS\_C006993) violated

**Définir une clé étrangère :** Préserver l'intégrité révérencielle **(Le champ lien doit être clé dans la table T2)**

## Alter table T1 ADD **FOREIGN KEY** (lien) **REFERENCES** T2(UN);

(Le champ lien doit être clé dans la table T2)

## **Pour verifier**

**Insertion possible :** insert into T1 values (10, 10, 10, 10, 'xxx', TO\_DATE( '1980-02-02' ,'YYYY-MM-DD'), 10);

1 row created.

**Insertion impossible** (violation de l'intégrité révérencielle) insert into T1 values (10, 10, 10, 10, 'xxx', TO\_DATE( '1980-02-02' ,'YYYY-MM-DD'), 99);

```
insert into T1 values (10, 10, 10, 10, 'xxx', TO_DATE( '1980-02-02' ,'YYYY-MM-
DD'), 99)
*
ERROR at line 1:
```
ORA-00001: unique constraint (U1.SYS\_C006992) violated

### **Operateurs d'agrégation (calcul globale sur une colonne) :**

select avg(THREE) from T1 ;

AVG(THREE) ---------- 7,88333333

#### select max(THREE) from T1 ;

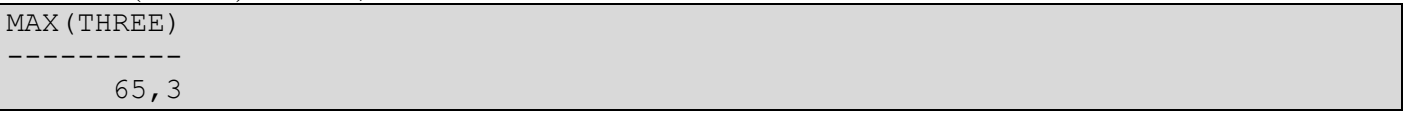

#### select lien, count(\*) from T1 group by lien;

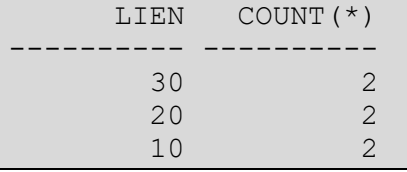

## Meme requete mais plus claire

select lien, count(\*) as nombre de  $T1$  par lien from T1 group by lien;

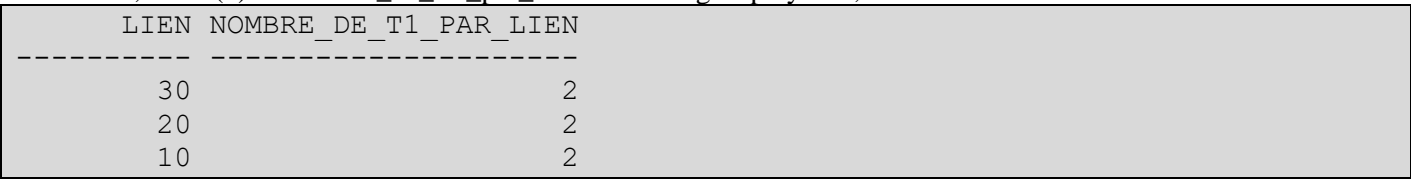

# *Annexe Utiliser SQLPLUS : Les commandes dans SQLPLUS*

R exécute une requête

L Liste le contenue du Buffer

L\* Liste la ligne Courante

Ln liste la ligne numéro n

I insère une ligne après la ligne courante

A « texte » Ajoute texte après la ligne courante

DEL Supprime la ligne courante

CLEAR Efface le Buffer

QUIT ou EXIT quitter sqlplus

CONNECT user/password@descripteur

GET fichier Charge dans le buffer le contenu du fichier.sql qui se trouve dans le répertoire courant.

SAVE fichier Ecrit le buffer courant dans le fichier.sql

START fichier Ouvre et lance le fichier.sql

SPOOL OUT

SPOOL fichier enregistre le buffer au fils de l'eau dans un fichier.

SPOOL OFF met fin à cet enregistrement

Poser un commentaire dans un fichier où requête SQL

-- commentaire sur une seule ligne

/\* commentaires sur plusieurs lignes \*/

#### **Mise en page :**

• SET Pagesize *n* pour fixer la taille en lignes d'une page SQLPlus affichée sur l'écran.

- SET linesize *n* pour fixer la taille en caractères des lignes affichées par SQLPlus sur l'écran.
- SHOW ALL affiche toutes les valeurs des paramètres SET.

column nom\_colone format a8 ; column nom\_colone format 99 ;

#### **Exemple :** On affiche la table T2.

Avant

```
select * from T2;
  UN DEUX TROIS
 ----- ---------- ----------
   10 chef un
   20 chef deux
   30 chef trois
Apres 
SQL> column UN format 9999999 ;
SQL> column DEUX format A20
```
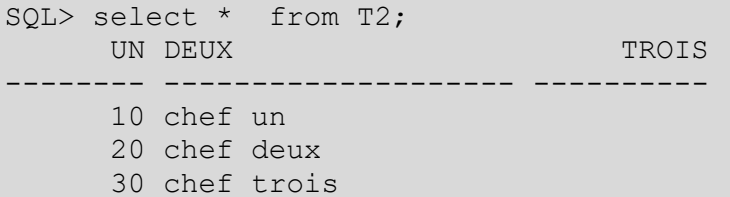